#### How to Opt-In for SRJC Emergency Notification Text Alerts

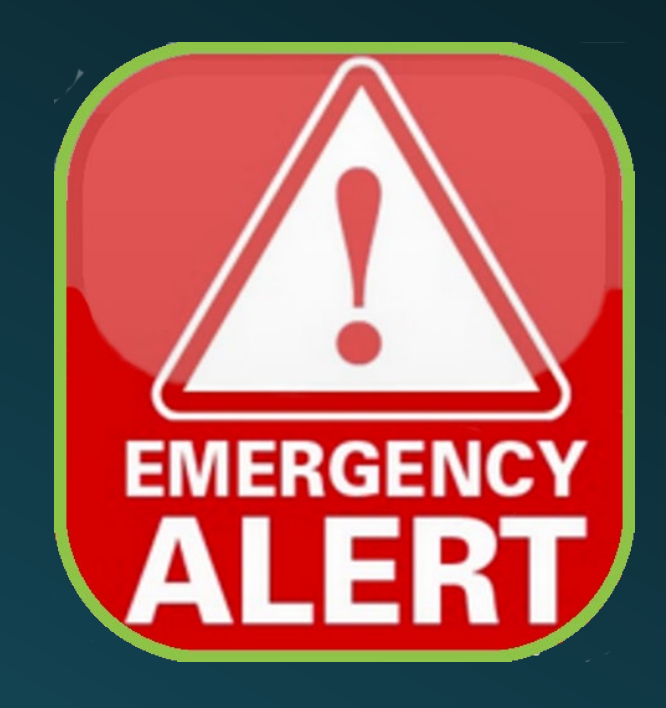

## Watch for an email from escape@santarosa.edu

Click the link in the email to be taken to the Escape Employee Online Portal or go to the link below:

<https://escapeportal.santarosa.edu/>

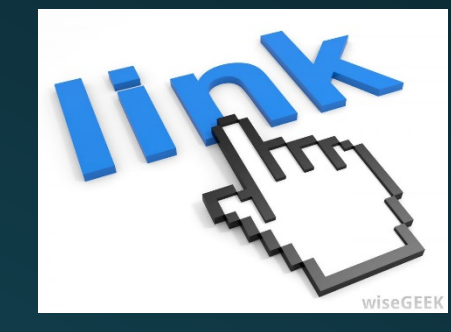

## Employee Online Portal

**EMPLOYEE ONLINE PORTAL** 

#### **EMPLOYEE ONLINE PORTAL**

Now you can view important HR and payroll information! At your desk or on the go, login and get the information you need! Escape Online provides users access to fund accounting and HR/Payroll functionality. Thousands of users login every day, but there are thousands more that only want to access to a small piece of the Escape Online pie.

**Employee Online - from Escape Technology - Overview User Registration Instructions** 

### Log onto your Employee Online Portal account

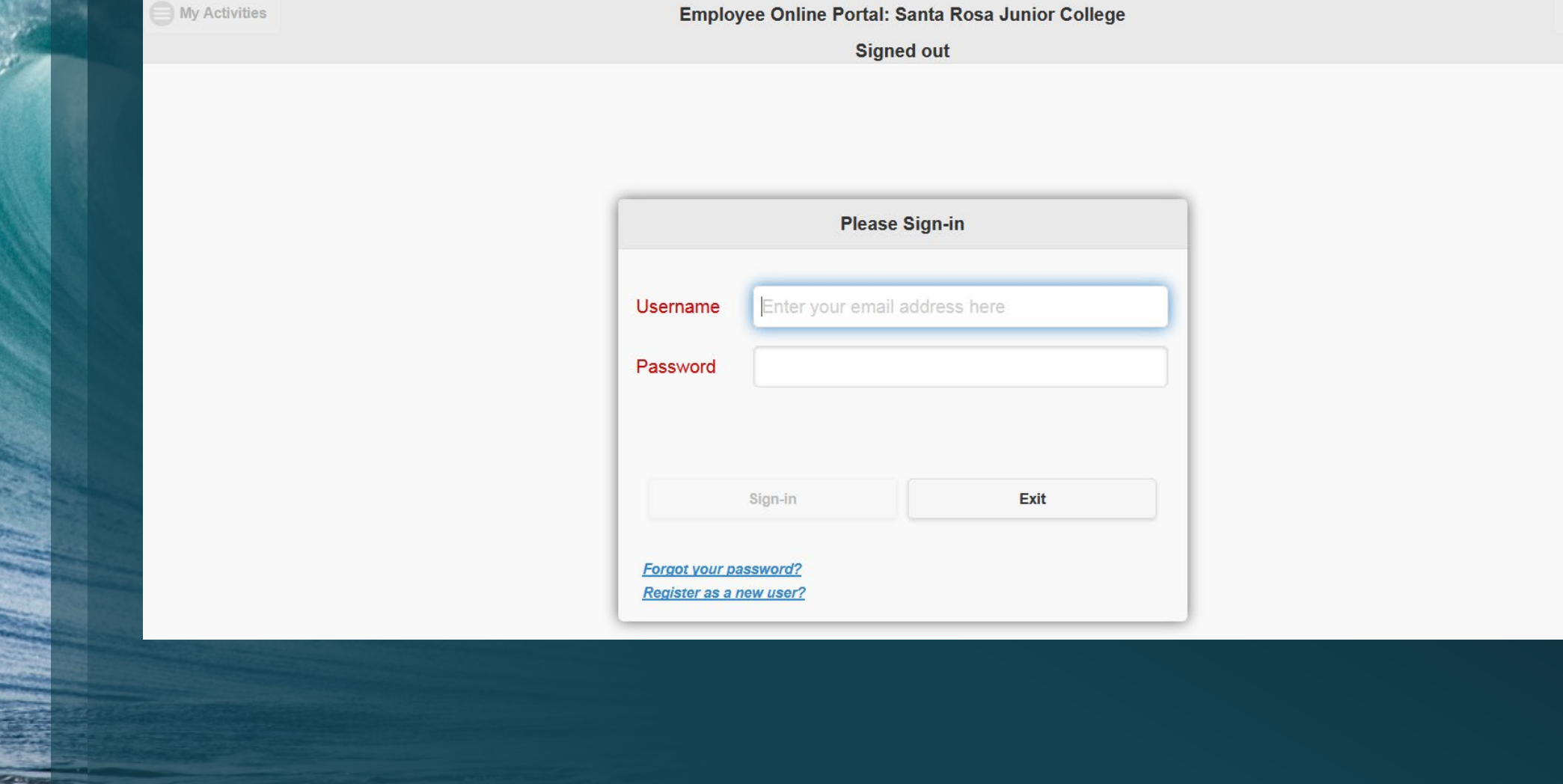

#### You should see New Documents waiting for your review

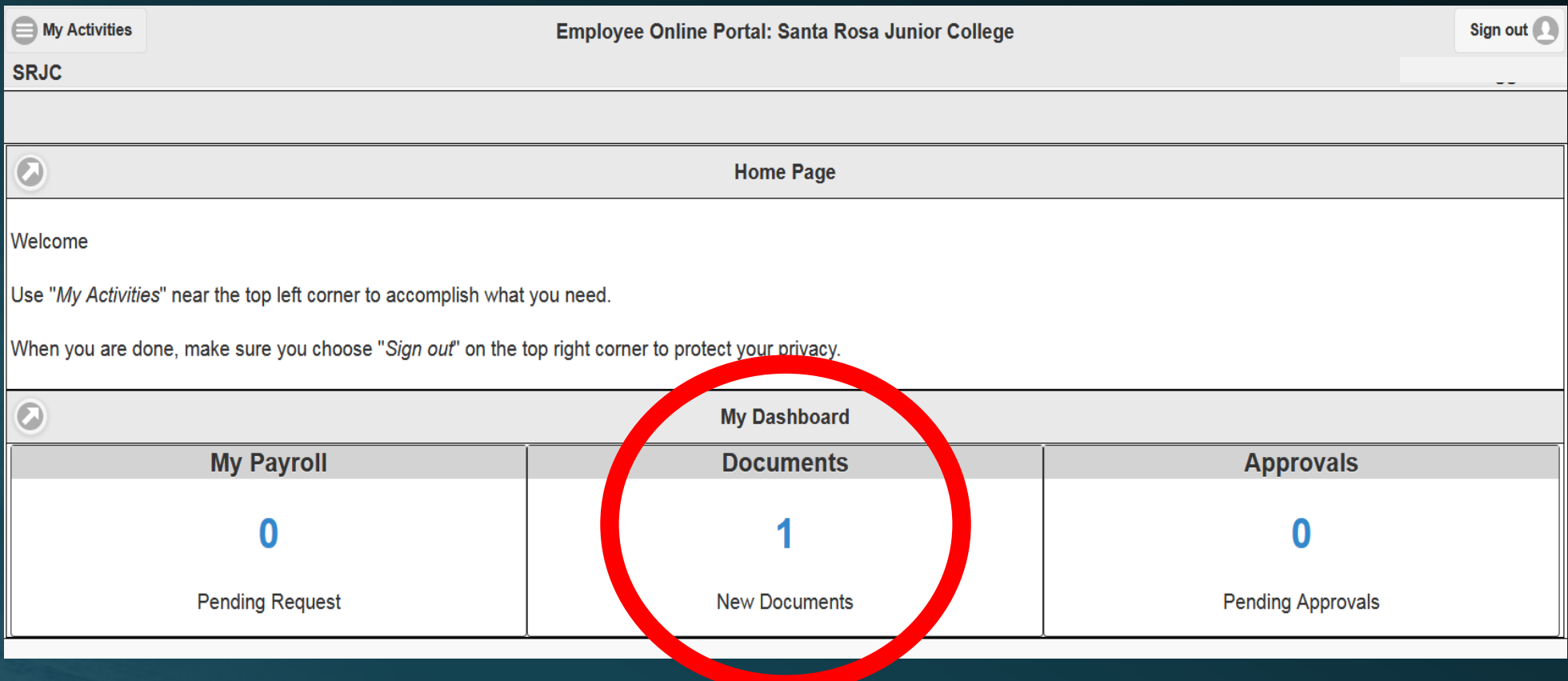

# Go to My Activities

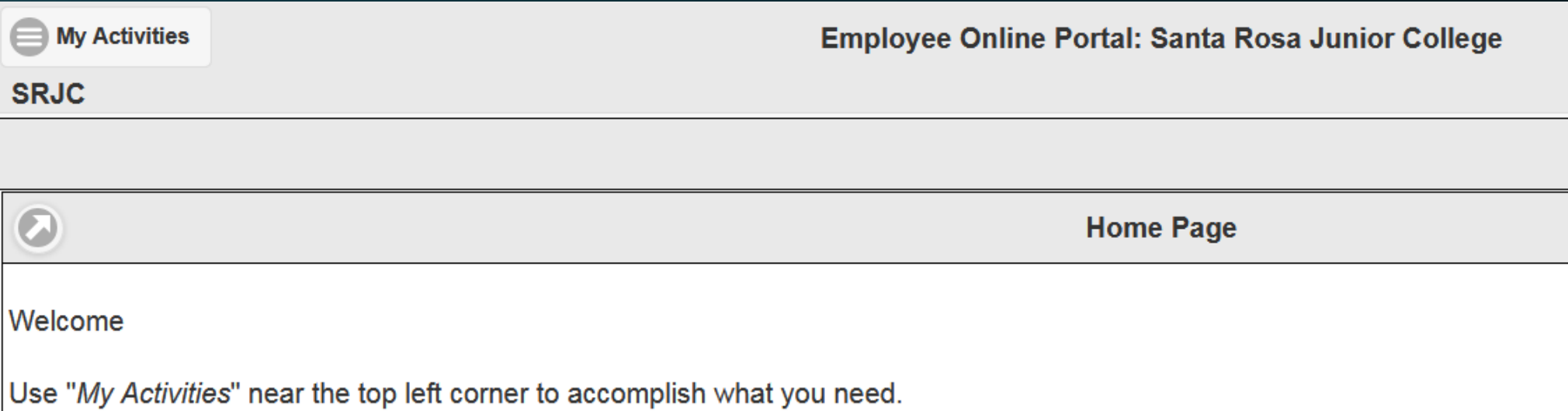

When you are done, make sure you choose "Sign out" on the top right corner to protect your privacy.

SI

### Select Documents,

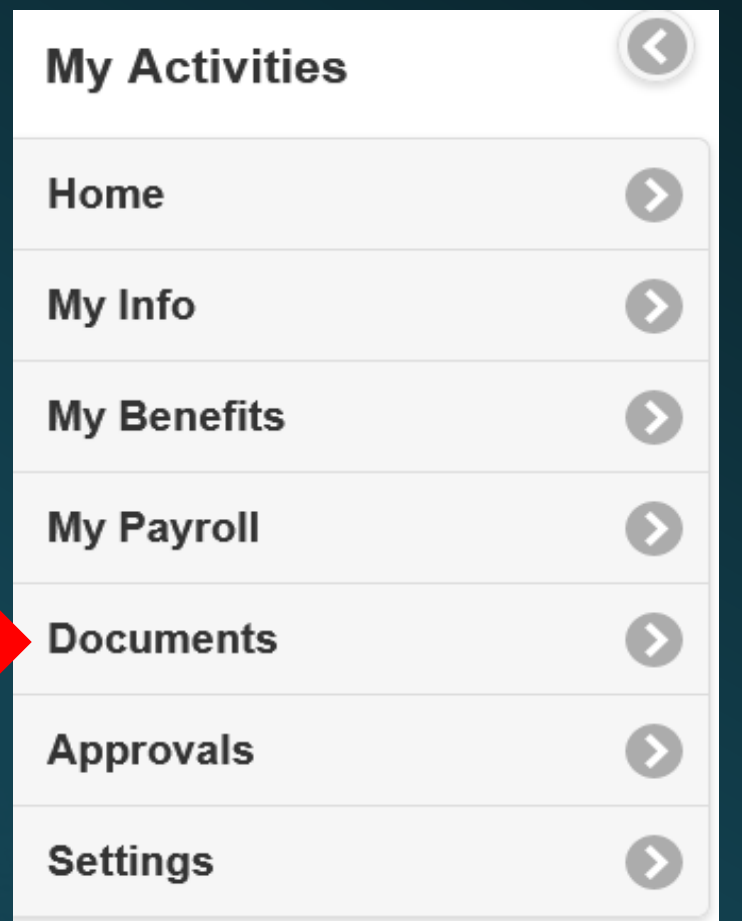

### Review Documents/Attachment

New documents - documents that you need to review, agree/disagree with, or acknowledge that you have read.

History - contains previously viewed documents.

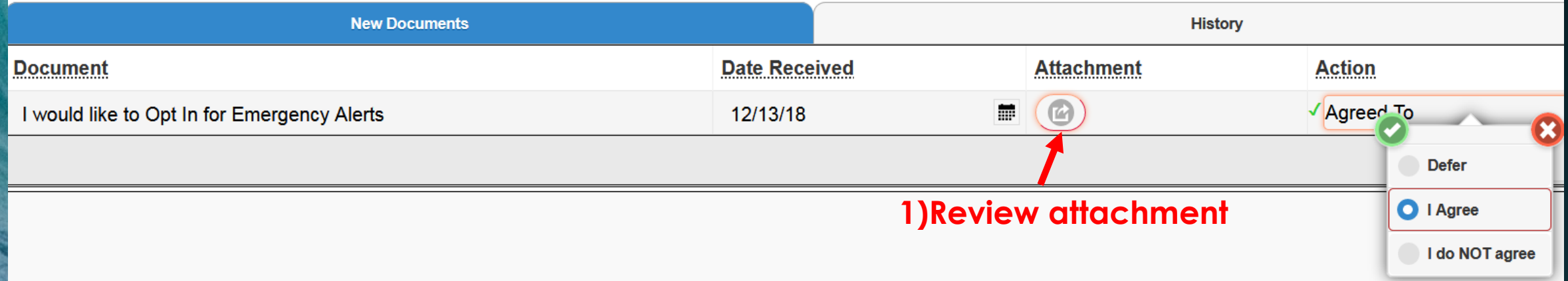

### Open Action Field

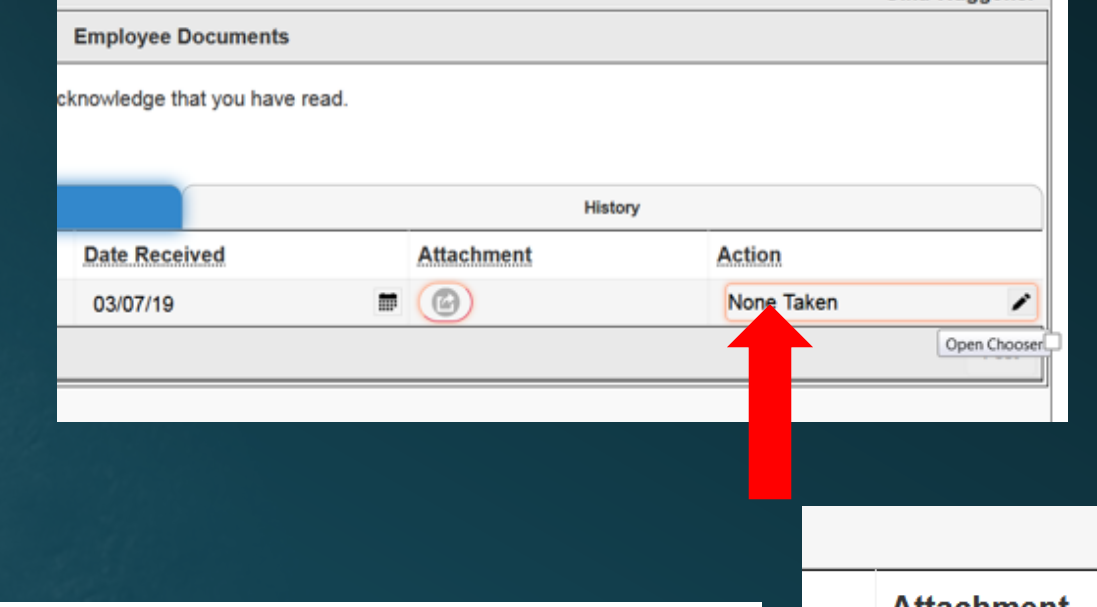

#### 1)Select Action Box

#### 2)Available selection options will appear

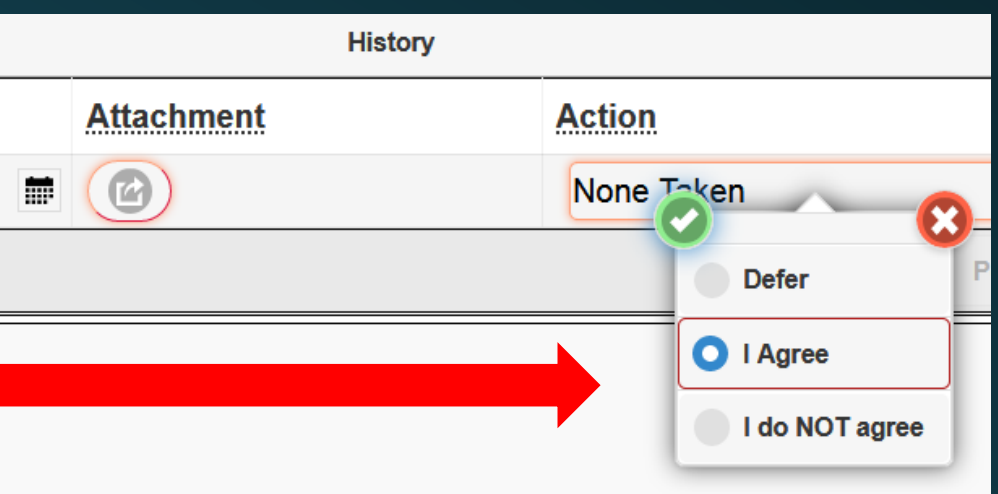

#### Make a selection

New documents - documents that you need to review, agree/disagree with, or acknowledge that you have read.

History - contains previously viewed documents.

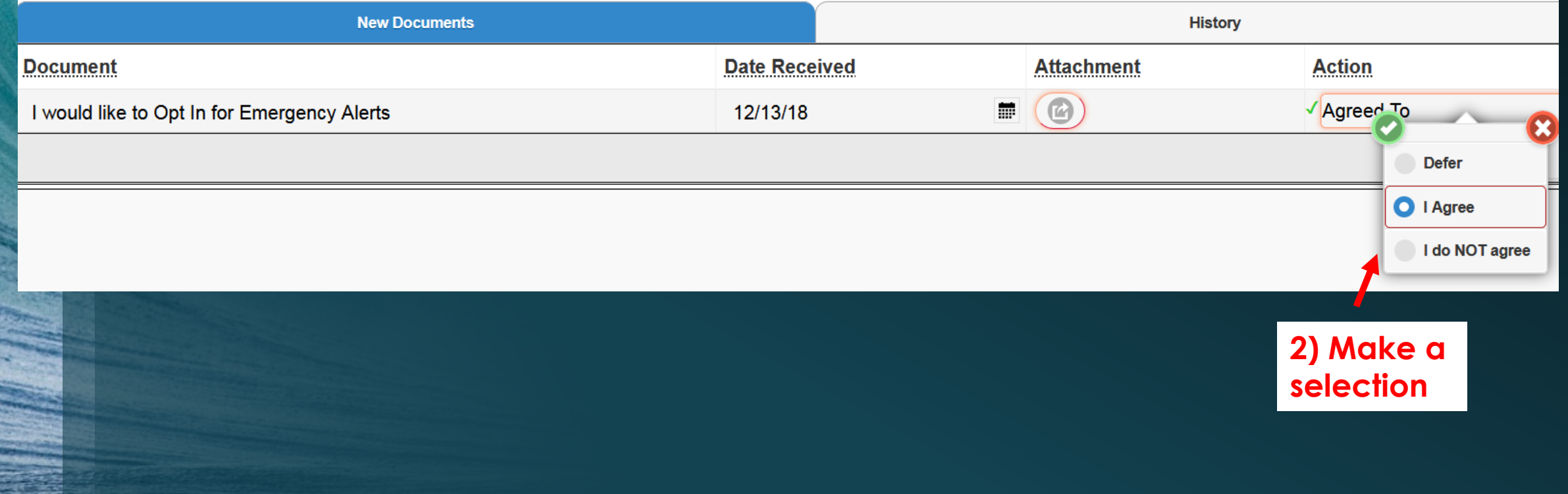

### Finalize selection

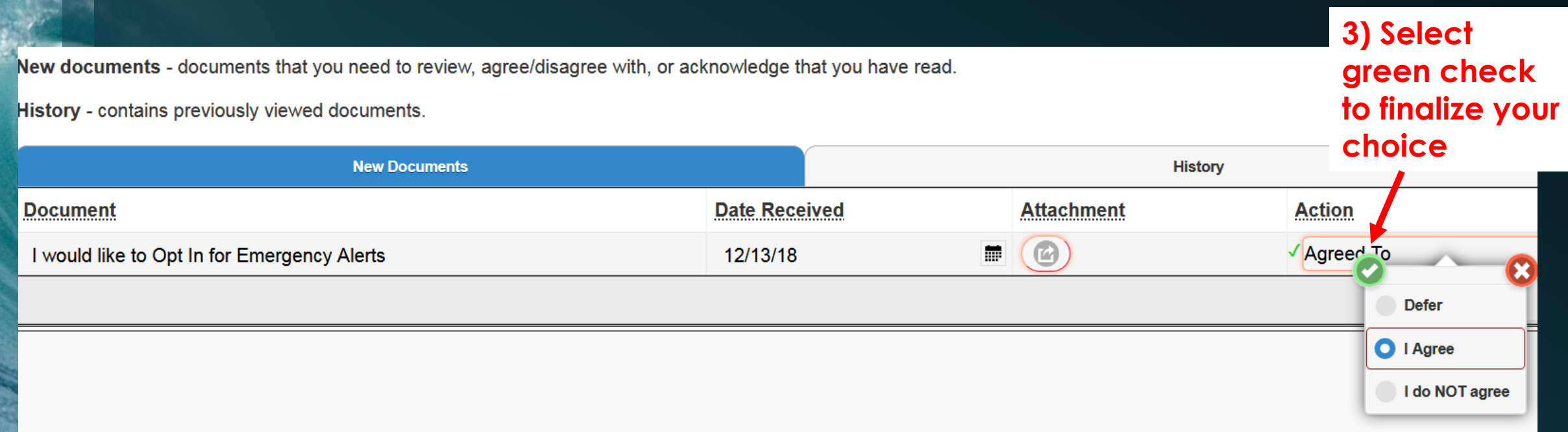

### Post Document

New documents - documents that you need to review, agree/disagree with, or acknowledge that you have read.

History - contains previously viewed documents.

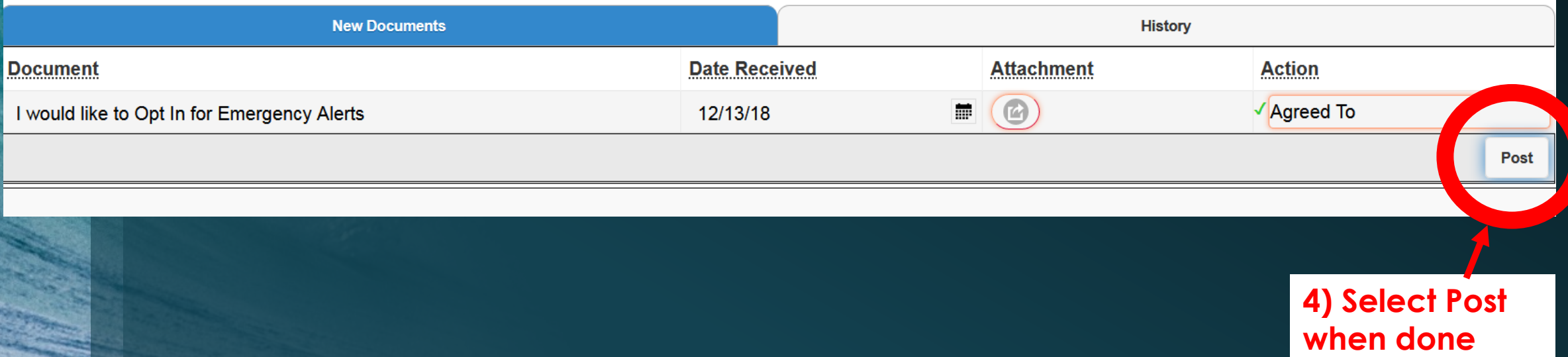

### Sign-out & you are done!

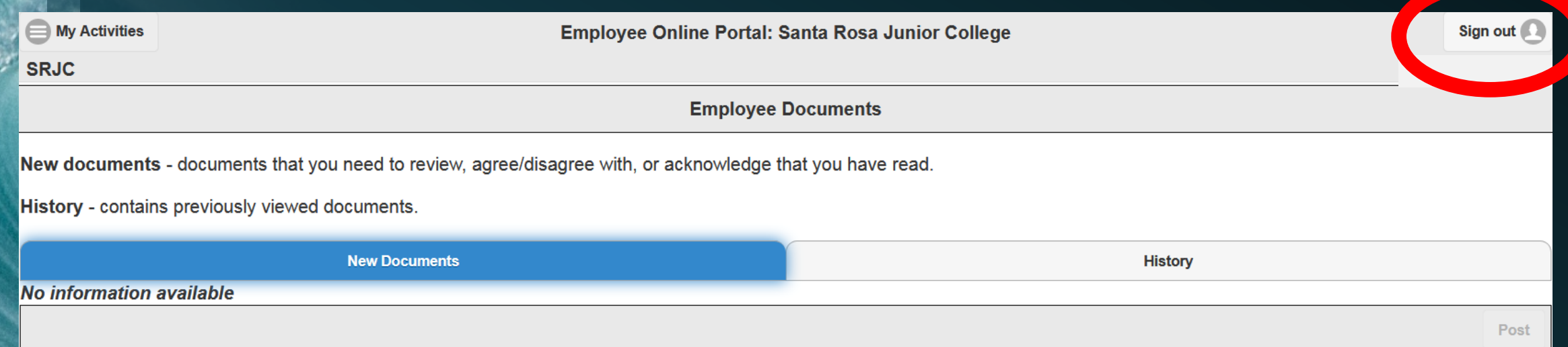

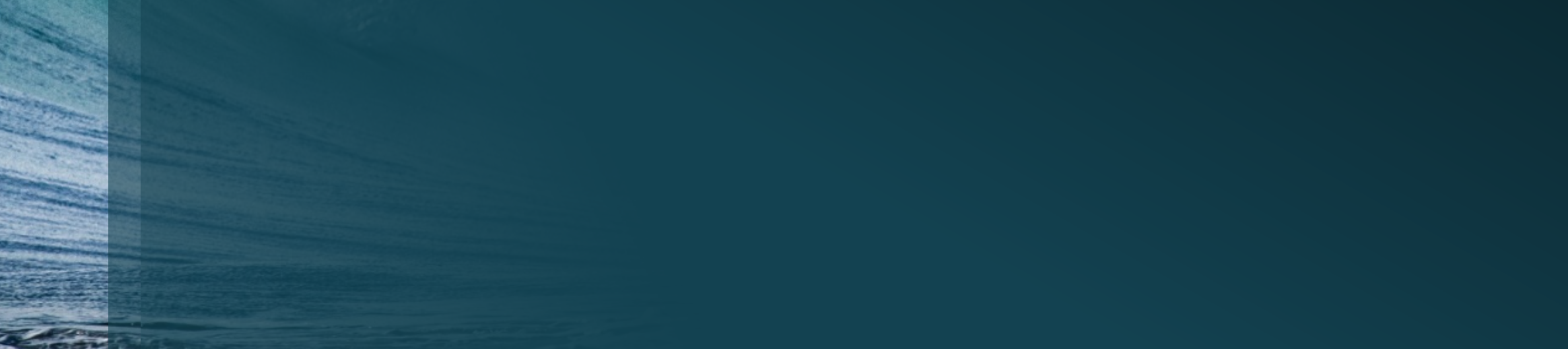

**If you are unable to get into your Employee Online Portal and would like to Opt-In for Emergency alerts:**

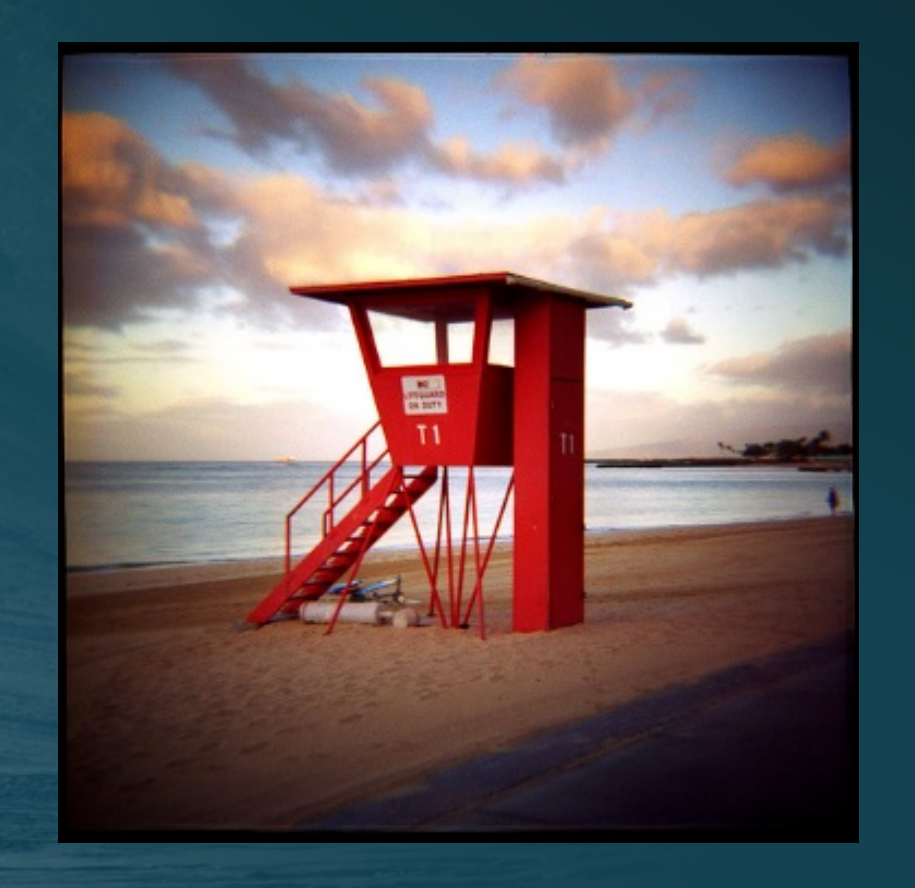

#### Contact:

- Human Resources Department
- bhodenfield@santarosa.edu